**راهنمای آموزشی شیوه استفاده از سامانه گنج پایگاه اطالعات علمی ایران**

### **تهیه کننده:**

**مریم سبحانی نسب مسئول بخش پایان نامه های کتابخانه، مرکز اطالع رسانی و اسناد دانشگاه شهید چمران اهواز**  [m.sobhani60@gmail.com](mailto:m.sobhani60@gmail.com)

**ارتباط با ما**

- **تلفن: ۳۳۳۳۲۰۶۰ - ۰۶۱**
- **تلفن- نمابر : ۳۳۳۶۰۲۴۴ – ۰۶۱**

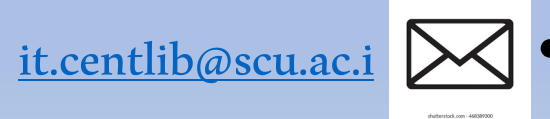

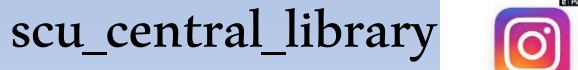

- پایگاه اطلاعات علمی ایران (گنج) از زیر مجموعههای پژوهشگاه علوم و فناوری اطلاعات ایران (ایرانداک) است
	- این سامانه بنیان سامانههای دیگری در ایرانداک همچون سامانه همانندجو و سامانه پیشینه پژوهش نیز هست.
- طبق آمار پایگاه گنج، دسترسی به نزدیک به ۱ میلیون مدرک علمی از طریق پایگاه فراهم شده است و اعضای آن میتوانند در هر هفته پنج فایل تمام متن را به طور رایگان دریافت کنند.
	- **آمار پایان نامه ها و پیشنهاد های موجود در پایگاه به شرح زیر است:** ✓شمار مدارک:
		- همه863044 تمام متن: 420۱۱۱
			- ✓پیشنهاده های پایان نامه های کارشناسی ارشد
			- همه ۱869۱6 تمام متن: 0
				- ✓پایان نامه های کارشناسی ارشد
		- همه564979 تمام متن: 380478
			- ✓پیشنهاده های رساله دکتری
			- همه 24995 تمام متن: 0
				- ✓رساله دکتری
		- همه 86۱54 تمام متن: 39633

برای ورود به سامانه گنج آدرس <u>http://ganj.irandoc.ac.ir ر</u>ا انتخاب کنید.

**توجه**

∕برای ورود ضروری است از قبل عضو سامانه باشید تا در اینجا از نام کاربری و رمز عبوری که قبلاً برای شما تعریف شده است، برای دانلود تمام متن پایان نامه ها استفاده نمایید. ✓فایل تمام متن پایاننامههایدوسالاخیرنمایشدادهنمیشودوفقطبهچندبرگنخست محدود است.

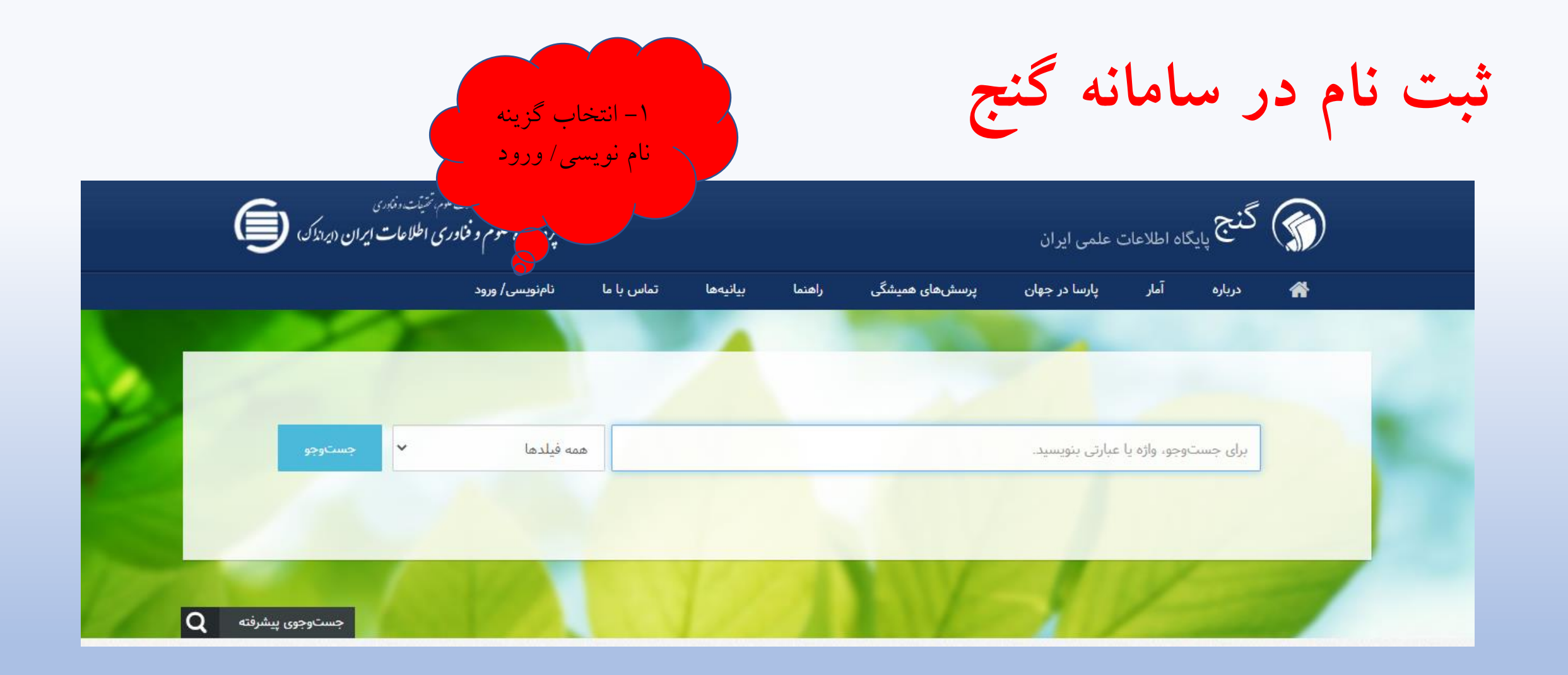

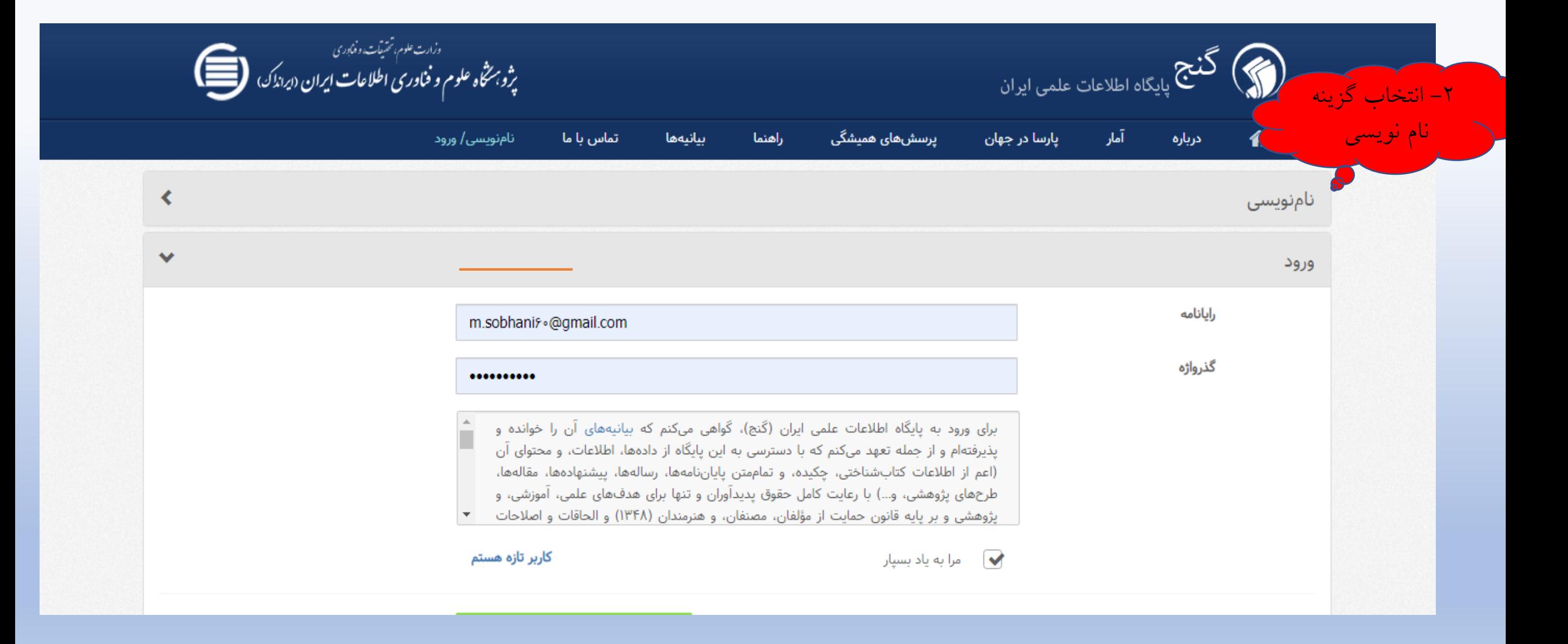

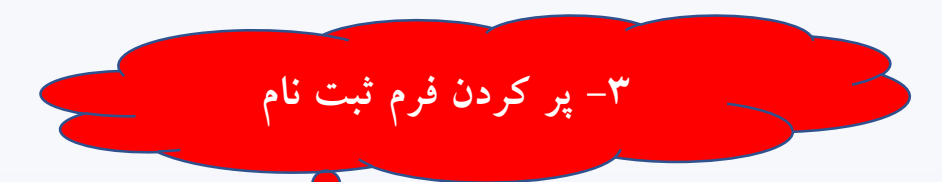

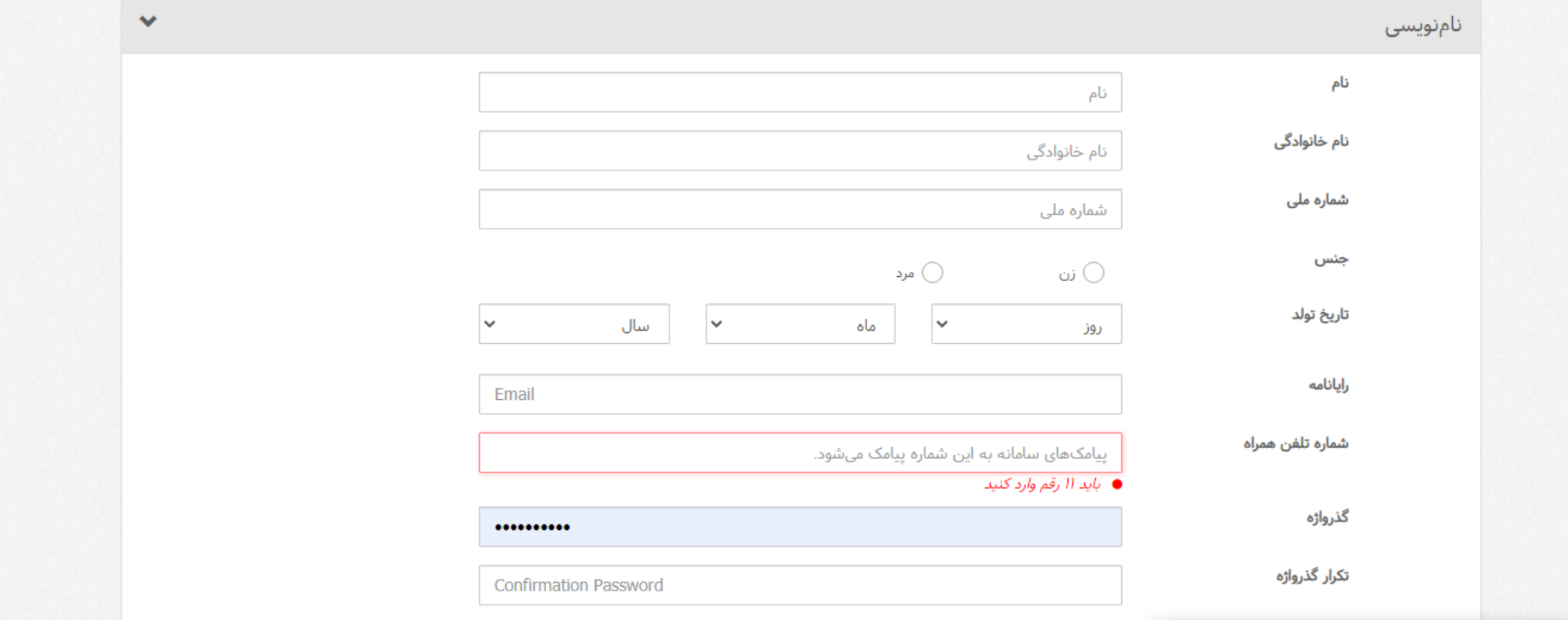

### **جهت ورود به سامانه گنج، گزینه نام نویسی/ ورود را انتخاب و با نام کاربری و پسورد خود وارد سامانه شوید**

بيانيەھا

راهتما

تماس با ما

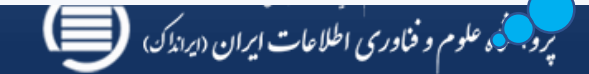

نامنویسی/ ورود

کنج<br>پایگاه اطلاعات علمی ایران  $(\P)$ 

درباره

备

آمار

پارسا در جهان

 $\triangleleft$ نامنویسی  $\checkmark$ ورود رايانامه m.sobhanis.@gmail.com گذرواژه .......... برای ورود به پایگاه اطلاعات علمی ایران (گَنج)، گواهی میکنم که بیانیههای آن را خوانده و یذیرفته|م و از جمله تعهد میکنم که با دسترسی به این پایگاه از دادهها، اطلاعات، و محتوای آن (اعم از اطلاعات كتابشناختى، چكيده، و تماممتن پاياننامهها، رسالهها، پيشنهادهها، مقالهها، طرحهای پژوهشی، و…) با رعایت کامل حقوق پدیدآوران و تنها برای هدفهای علمی، آموزشی، و يژوهشى و بر پايه قانون حمايت از مؤلفان، مصنفان، و هنرمندان (١٣۴٨) و الحاقات و اصلاحات كاربر تازه هستم مرا به یاد بسیار  $\blacktriangledown$ 

پرسشهای همیشگی

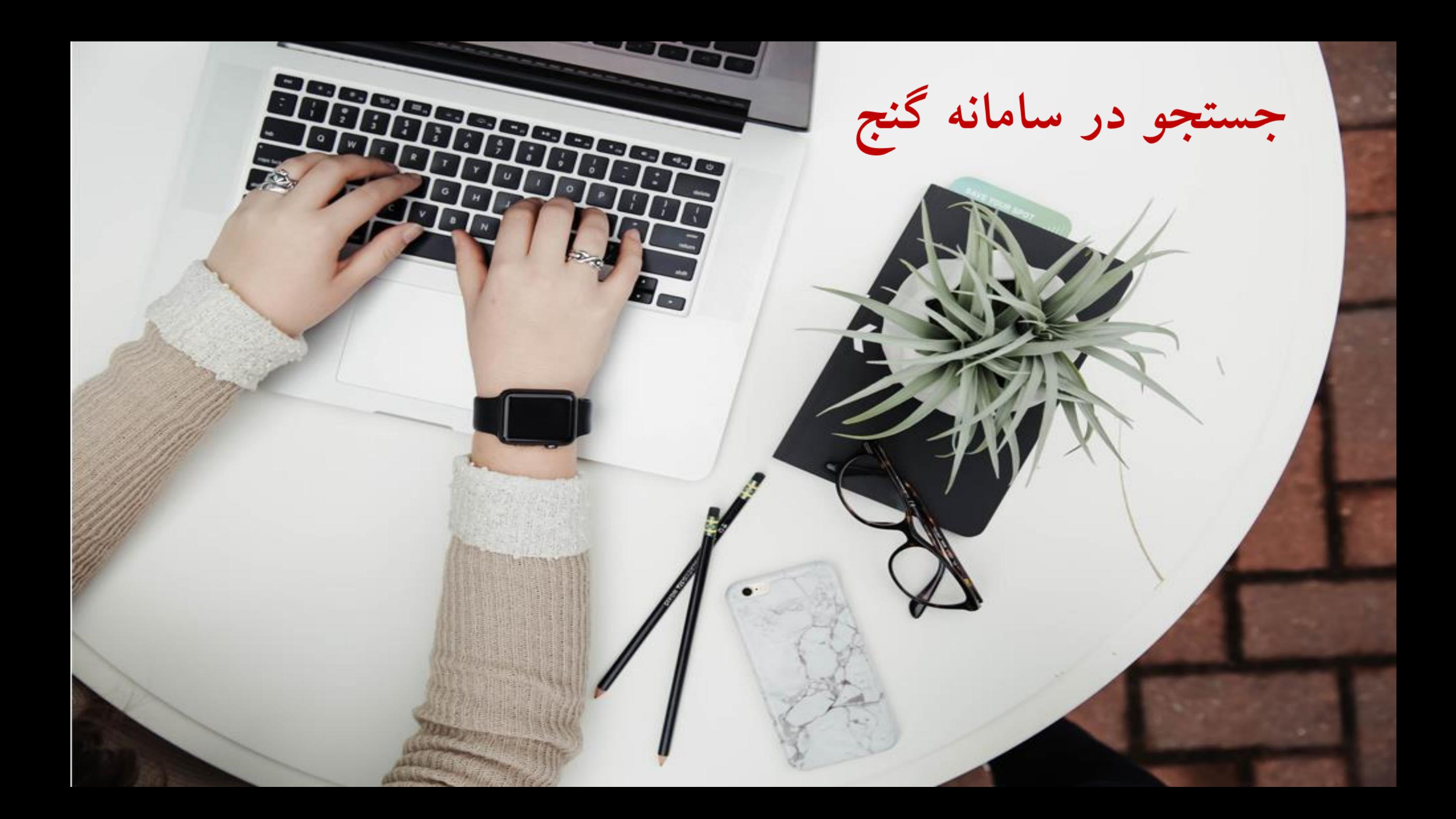

**جستجوی ساده**

**1) جستجوی یک واژه:** 

**مثال: جستجوی مدارکی که دست کم در یکی از فیلدهای آن حاصلخیزی خاک است.**

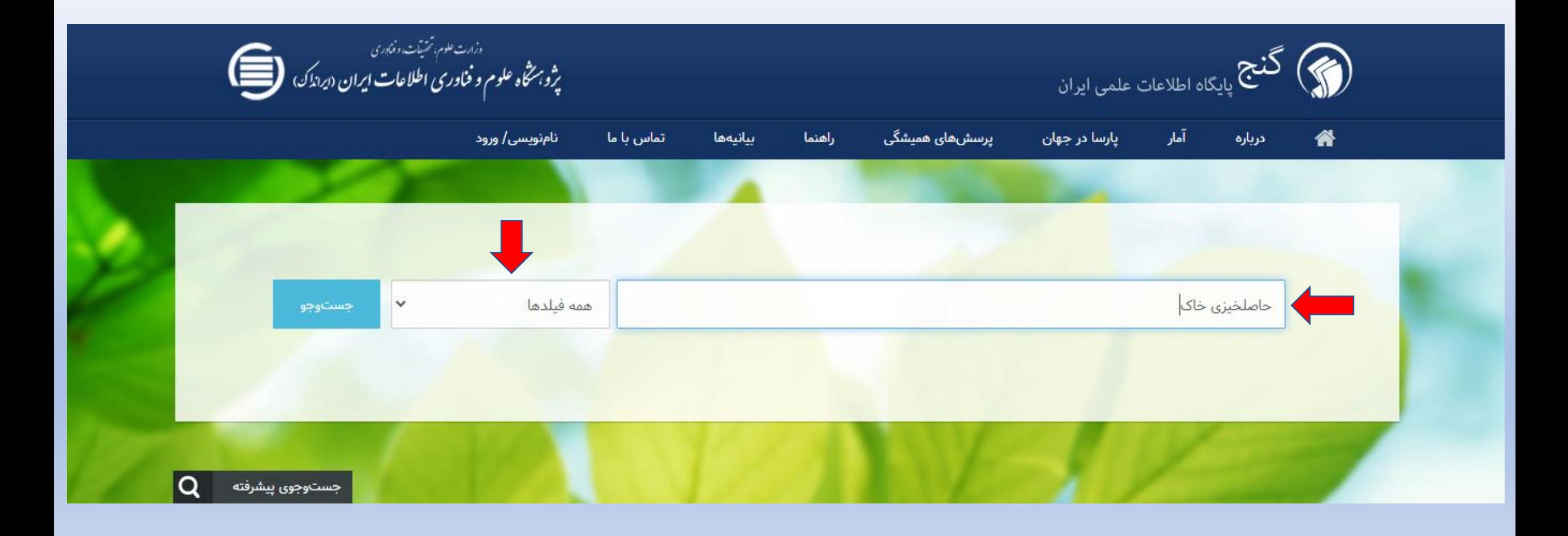

**۲(جستجوی دقیق در عنوان: همه مدارکی که در عنوان آنها دقیقا عبارت حاصلخیزی خاک است.** 

در این گونه جستوجو همان عبارتی که میان " " قرار میگیرد، در فیلد تعیین شده جستوجو میشود. پس اگر عبارت "حاصلخیزی خاک" را در فیلد عنوان جستوجو کنید، تنها نتایجی را دریافت میکنید که در عنوانشان حاصلخیزی خاک باشد. بر این پایه، اگر عبارت حاصلخیزی خاک اهواز در عنوانی باشد به عنوان نتیجه این جستوجو نشان داده نمیشود؛

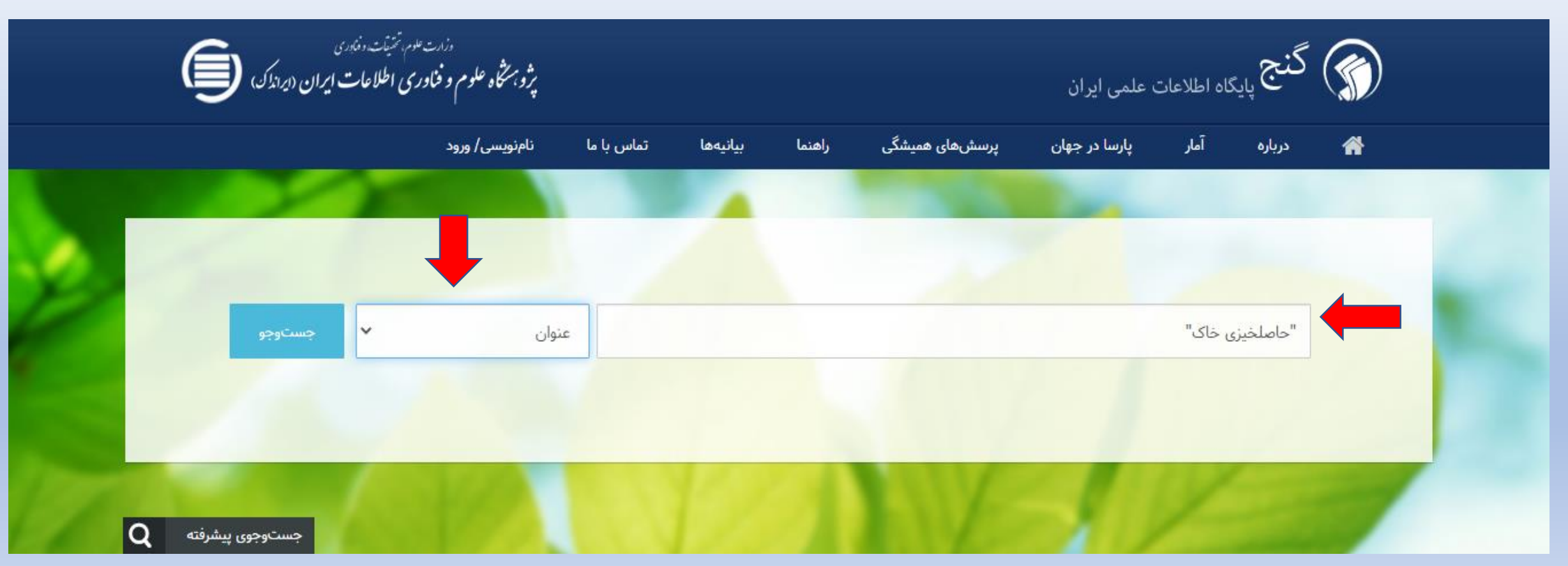

• **جستجوی پیشرفته:** 

• برای دقیقتر شدن نتایج جستوجو میتوانید با قابلیت جستوجوی پیشرفته، همزمان در چند فیلد جستوجو کنید.

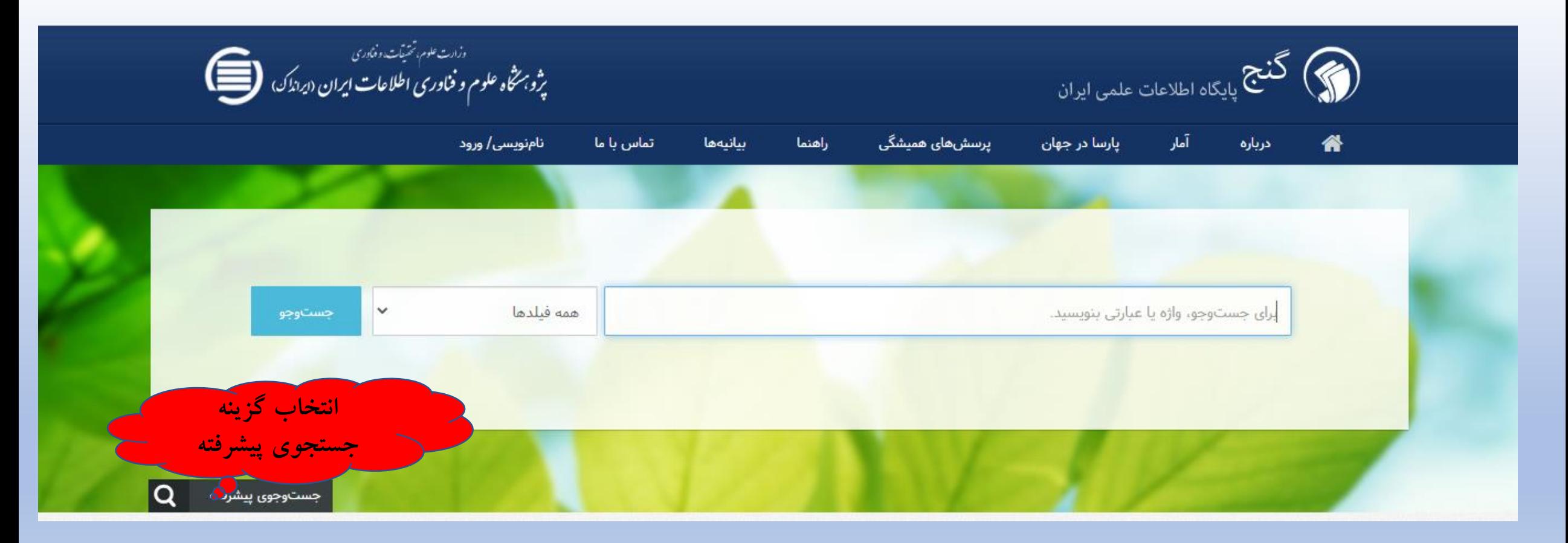

برای نمونه میتوانید، آثار سال ۱۳۹۱ تا ۱۳۹۵ را که در «عنوان» آنها مدیریت دولتی هست و «پدیدآور» آنها احمدی «یا» حسن رضایی است، جستوجو کنید. در این گونه جستوجو ترتیب عملگرها در بازیابی نقش بسیاری دارد.

اگر عبارت جستوجو را مانند زیر وارد کنید، نتایجی که به شما نمایش داده میشوند، آثاری هستند که در عنوان آنها مدیریت دولتی و

پدیدآورشان احمدی است و همچنین همه آثاری که پدیدآور آنها حسن رضایی است، خواه در عنوان آنها مدیریت دولتی باشد یا نباشد (زیرا عملگر «و» پیش از عملگر «یا» آمده است)؛

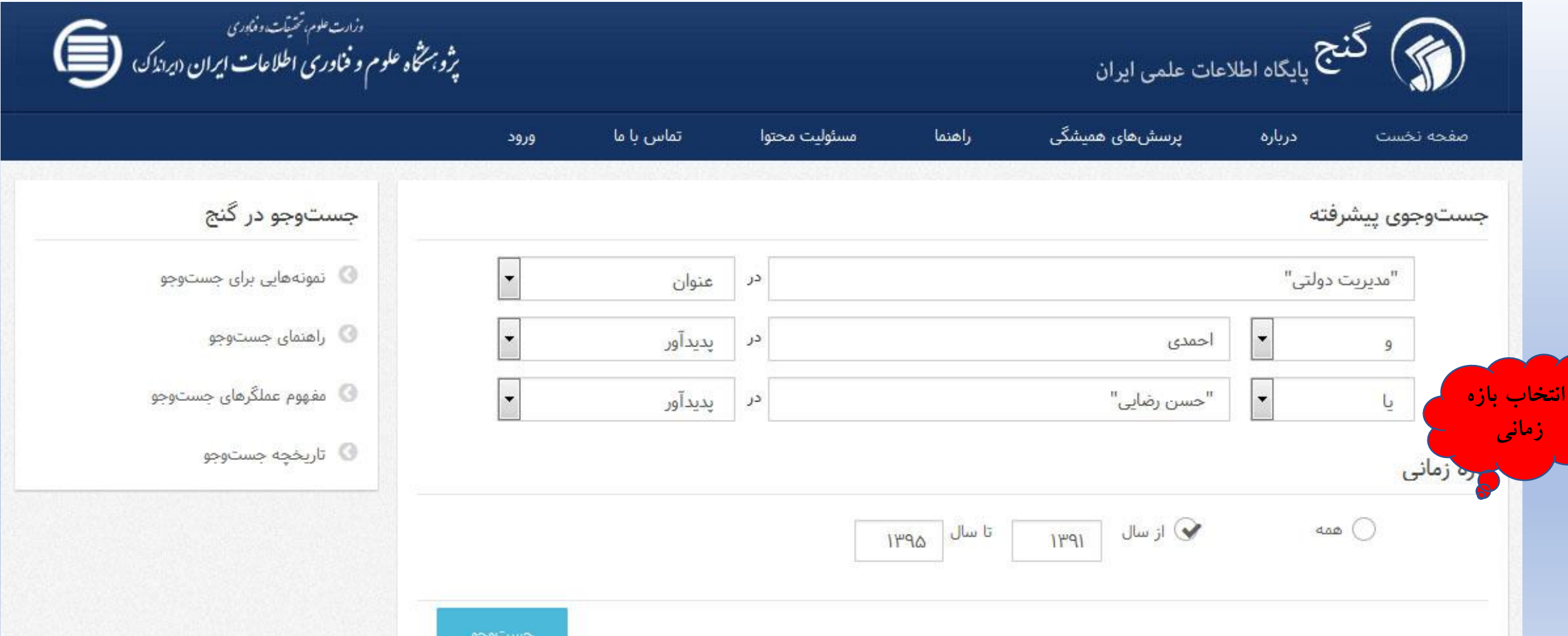

**عملگرهای جستجو**

- AND( و(: درستی هر دو شرط برای جستوجو بررسی میشود. برای نمونه، جستوجوی: رضاییان " ANDمدیریت ، همه مدارکی را بازمیگرداند که هم رضاییان و هم مدیریت عملکرد دستکم در یکی از فیلدهای مدرک باشد؛ عملکرد"
- OR( یا(: درستی یکی از شرطها برای جستوجو بررسی میشود. برای نمونه، جستوجوی: رضاییان " ORمدیریت عملکرد"، همه مدارکی را بازمیگرداند که یکی از دو مقدار رضاییان یا مدیریت عملکرد در دستکم یکی از فیلدهای<br>بارک اثرای مدرک باشد؛
- مدیریت عملکرد" NOT " NOT( نه(: شرط »نبود« یک مقدار در جستوجو بررسی میشود. برای نمونه، جستوجوی: رضاییان ، همه مدارکی را بازمی گرداند که مدیریت عملکرد دستکم در یکی از فیلدهای مدرک باشد و رضاییان در هیچیک<br>از زبان باش آن زاشدگی از فیلدهای آن نباشد؛
- :+ این عملگر در عبارت جستوجو، یک شرط قطعی را برای وجود مقدار آن بررسی میکند. برای نمونه، جستوجوی: +رضاییان "مدیریت عملکرد"، همه مدارکی را بازمیگرداند که رضاییان دستکم در یکی از فیلدهای آنها باشد و خواه<br>بارضایین از ایران اثران مدیریت عملکرد باشد یا نباشد؛
- ـ : این عملگر در عبارت جستوجو، یک شرط قطعی را برای نبود مقدار بررسی میکند )مانند عملگر .(NOTبرای نمونه، ...<br>"مدیریت عملکرد"– رضاییان ، همه مدارکمی را بازمیگرداند که مدیریت عملکرد دستکم در یکی از<br>اثریت غیابان در عملکرد جستوجوی:<br>فراد وائر فیلدهای مدرک باشد و رضاییان در هیچیک از فیلدهای آن نباشد.
	- استفاده از چند عملگر در یک [جستوجو](https://ganj.irandoc.ac.ir/)
- میتوان در یک جستوجو ترکیب چند عملگر را بهکار برد. ترتیب کاربرد علمگرها در بازیابی نقش بسیاری دارد. برای .<br>نمونه: ـ رضاییان " ANDمدیریت عملکرد"، همه مدارکی را بازمیگرداند که مدیریت عملکرد دستکم در یکی از فیلدهای مدرک باشد و خواه رضاییان باشد یا نباشد.

**استفاده از امکانات فیلترینگ**

- امکان فیلتر کردن برای آن است که کاربر بتواند پس از بازیابی نتایج جستوجو، نتایج بهتر را آسانتر بیابد:
	- در صفحه نتایج، فیلترهایی در سمت راست صفحه هست که با آنها میتوانید نتایج بازیابی شده را باز هم محدودتر و در نتیجه دقیقتر کنید. برای کاربرد این فیلترها باید پس از انتخاب مقدار دلخواه (امکان جستوجو نیز در فیلترها دیده شده است) روی «برو» کلیک کنید تا فیلترها در نتایج اعمال شوند.
- میتوانید برای هر مدرک با کلیک بر روی نام پدیدآور، استاد راهنما، استاد مشاور، مؤسسه آموزشی، و موضوع مدرک، نتایجی را که ویژه انتخابتان است، دریافت کنید. برای نمونه اگر مدرک را بازیابی کنید که موضوع آن مدیریت باشد و روی مدیریت کلیک کنید، همه مدارکی که موضوع آنها مدیریت باشد، بازگردانده می شوند.

## **فیلتر کردن بر اساس سازمان یا دانشگاه، کلید واژه، پدیدآور و ...**

#### $\overline{\phantom{a}}$

 $\boldsymbol{E}$ 

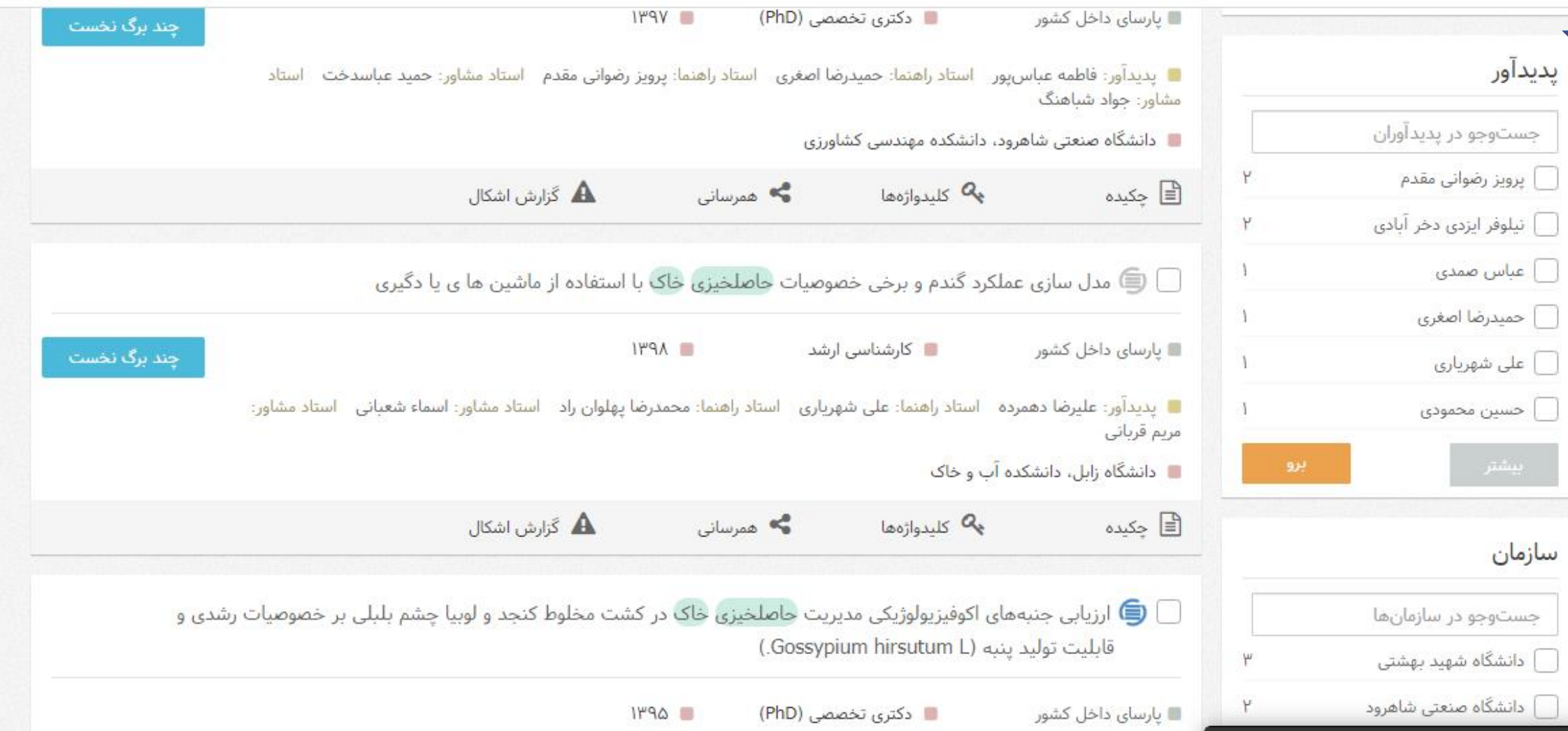

# **پاسخ به سواالت متداول**

- آیا میتوان در پایگاه اطلاعات علمی ایران (گنج) به تماممتن پایاننامهها، رسالهها، و پیشنهادهها دسترسی داشت؟
- دسترسی به تماممتن پایاننامهها، رسالهها، و پیشنهادهها (پروپوزالها) بر پایه آییننامه «ثبت و اشاعه پیشنهادها،<br>ایاننامه پایاننامهها، و رسالههای تحصیلات تکمیلی و صیانت از حقوق پدیدآوران در آنها»، شماره «۱۹۵۹۲۹/و»، تاریخ<br>تصویره در «۱۳۹۵/۹/۲» و همچنین امکانات و محدودیتهای فنی در ایرانداک شدنی است.
	- برای پایگاه اطلاعات علمی ایران (گنج) چه مرورگرهایی بهتر هستند؟
		- FireFox.یاGoogle Chrome ،Opera ،Safariمرورگرهای•
			- چرا نمیتوان فایل تماممتن یک پایاننامه/رساله را دریافت کرد؟
	- احتمالا به یکی از سه علت زیر شما امکان دریافت فایل تماممتن پارسا (پایاننامه/رساله) را ندارید:
		- فایل تماممتن آن در ایرانداک نیست؛
		- فایل تماممتن آن محدودیت قانونی یا فنی اشاعه دارد؛
		- سهمیه فایلهایی که در یک هفته میتوان دریافت کرد، پر شده است.
- آیا محدودیتی در شمار دریافت فایل تماممتن پایاننامهها/ رسالههای هست؟
- بله، هر کاربر از تاریخ دریافت نخستین فایل تماممتن تا یک هفته، تنها میتواند پنج فایل تماممتن را دریافت کند. شمار مانده فایلهای تماممتن برای دریافت در میزکاربری نشان داده می شود.
	- چگونه میتوانم اطلاعات حساب کاربری خود را ویرایش کنم؟
- پس از ورود به حسب کاربری خود (از منوی ورود در بالای صفحه) از منوی بالای صفحه روی نام خود کلیک کنید و وارد کارتابل خود شوید. در گوشه سمت چپ صفحه، گزینه ویرایش است که به شما اجازه ویرایش اطلاعات کاربری را به جز رایانامه (ایمیل) و کد ملی میدهد.
	- چگونه میتوانم به فایلهای تماممتنی که پیشتر دریافت کردهام، دسترسی پیدا کنم؟
- میتوانید پس از ورود به حساب کاربری خود (از منوی ورود در بالای صفحه)، در منوی بالای صفحه روی نام خود کلیک کنید و وارد کارتابل خود شوید. در این کارتابل همه اطلاعات حساب کاربری خود را (مانند اطلاعات شناسایی، نشانی فایلهای تماممتن دریافت (دانلود) شده، و…) بینید و میتوانید دوباره به فایلهایی که پیش تر دریافت کردهاید، دسترسی پیدا کنید.

# **منابع:**  https://www.irandoc.ac.ir/